## **Next Gen T&I:**

## **Place a Help Request for Other Requests**

Other Requests are a great way to get support for unforeseen issues that don't fit the other Help Request issues.

## 1.) Go to [www.nextgenphotosolutions.com](http://www.nextgenphotosolutions.com)

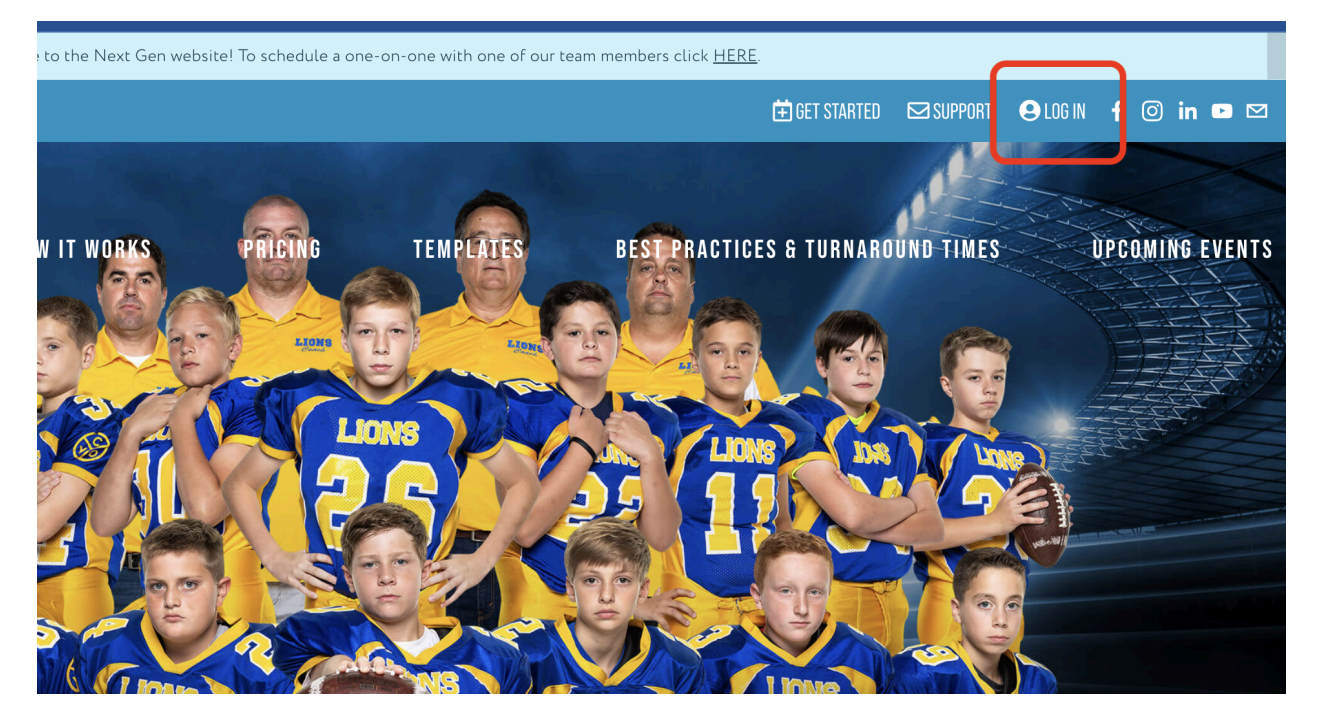

2.) Log in to your Next Gen account using your Next Gen credentials.

If you are a new Next Gen user, please use the Forgot your password? option to set a password for your account. Simply enter your GotPhoto email, and you will shortly receive an email to create a password for Next Gen.

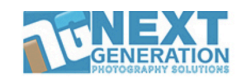

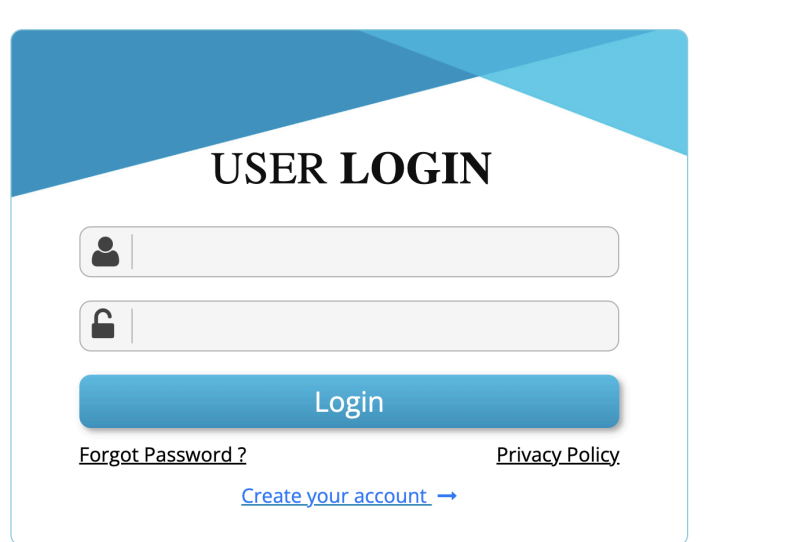

3.) On the dashboard either in the "Completed" or "Archived" areas. Locate your job and click on the job name.

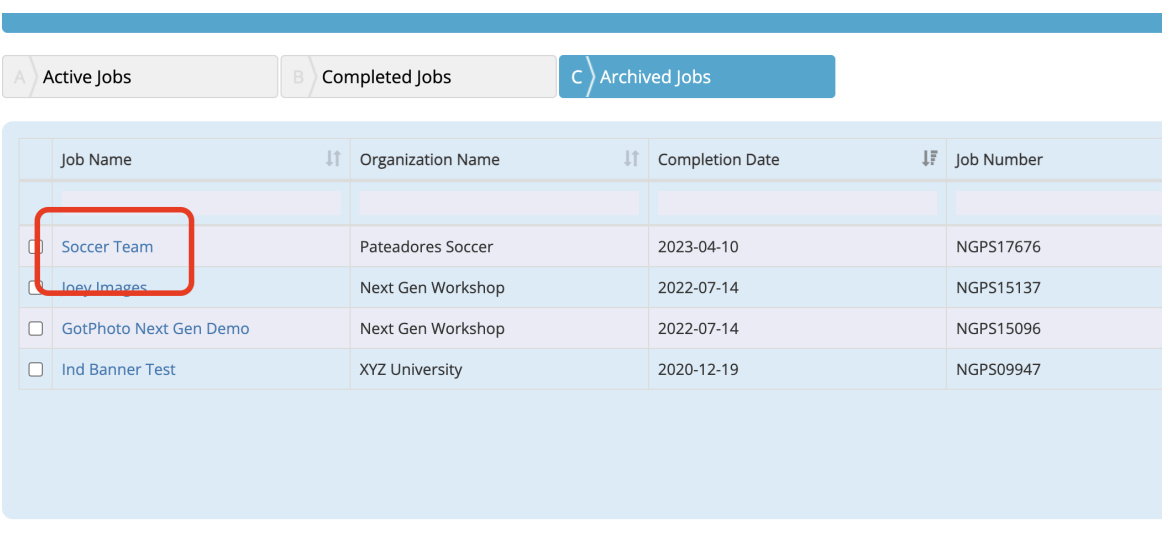

Delet

## 4.) From inside the job click on "Request Help"

**Request History** 

i, ſ

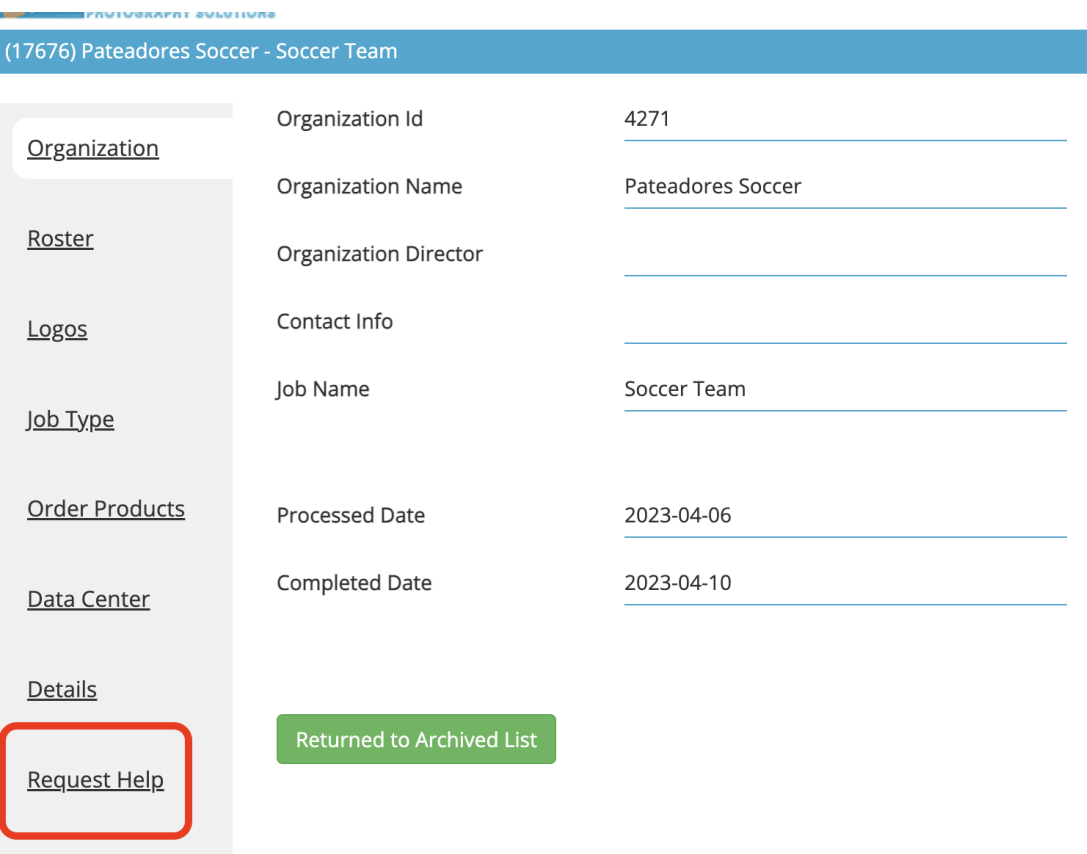

5.) From the dropdown select "Other" as the Help Request.

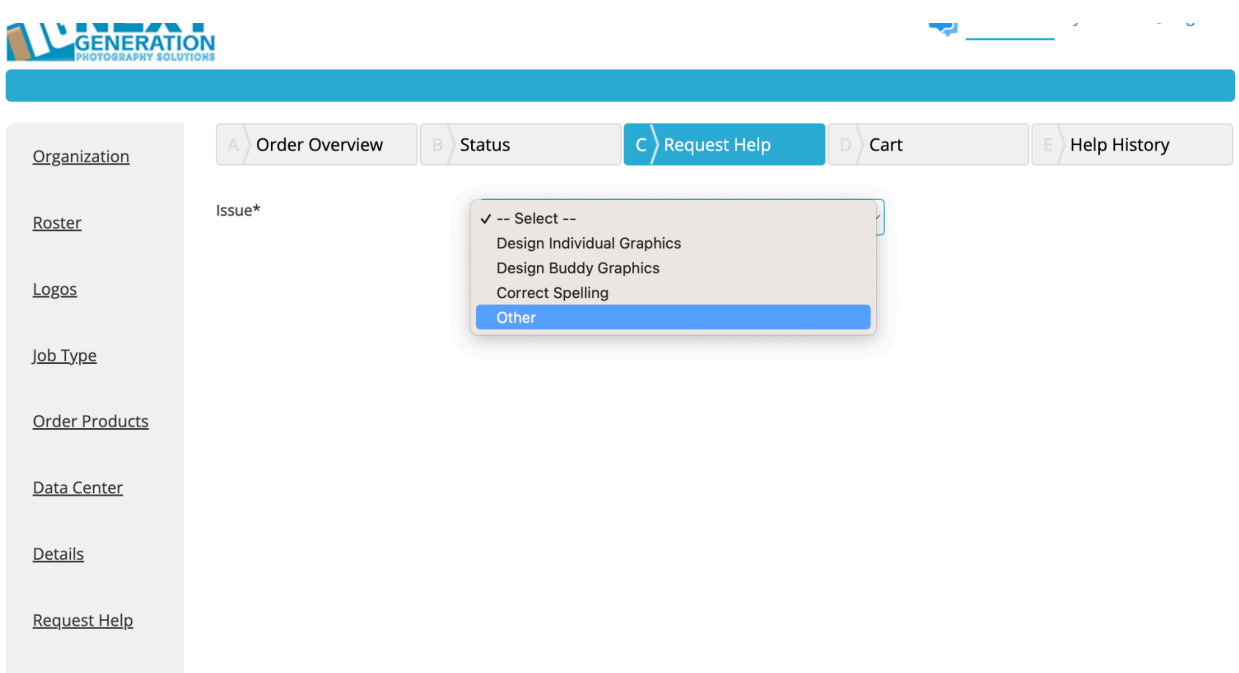

6.) Type your request into the description box provided.

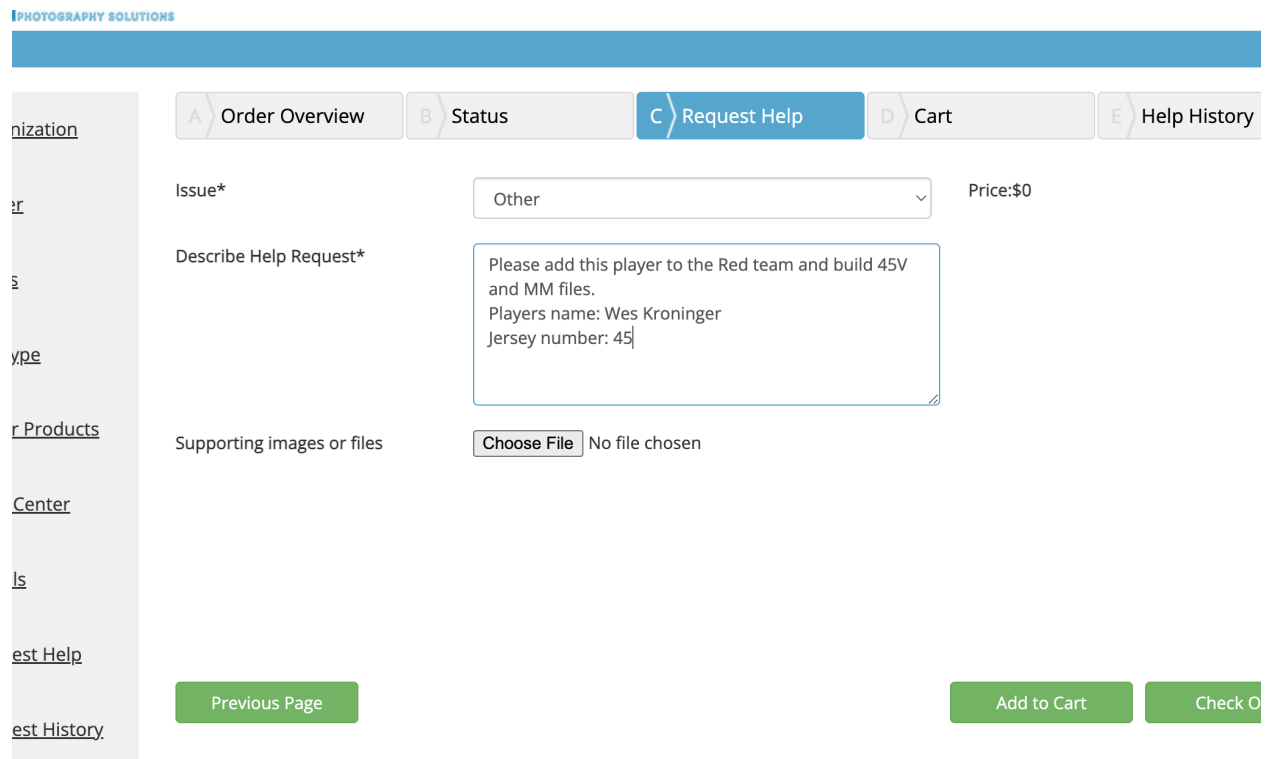

7.) Select "Choose File" to upload any images not submitted with main job or any reference images that may help the design team.

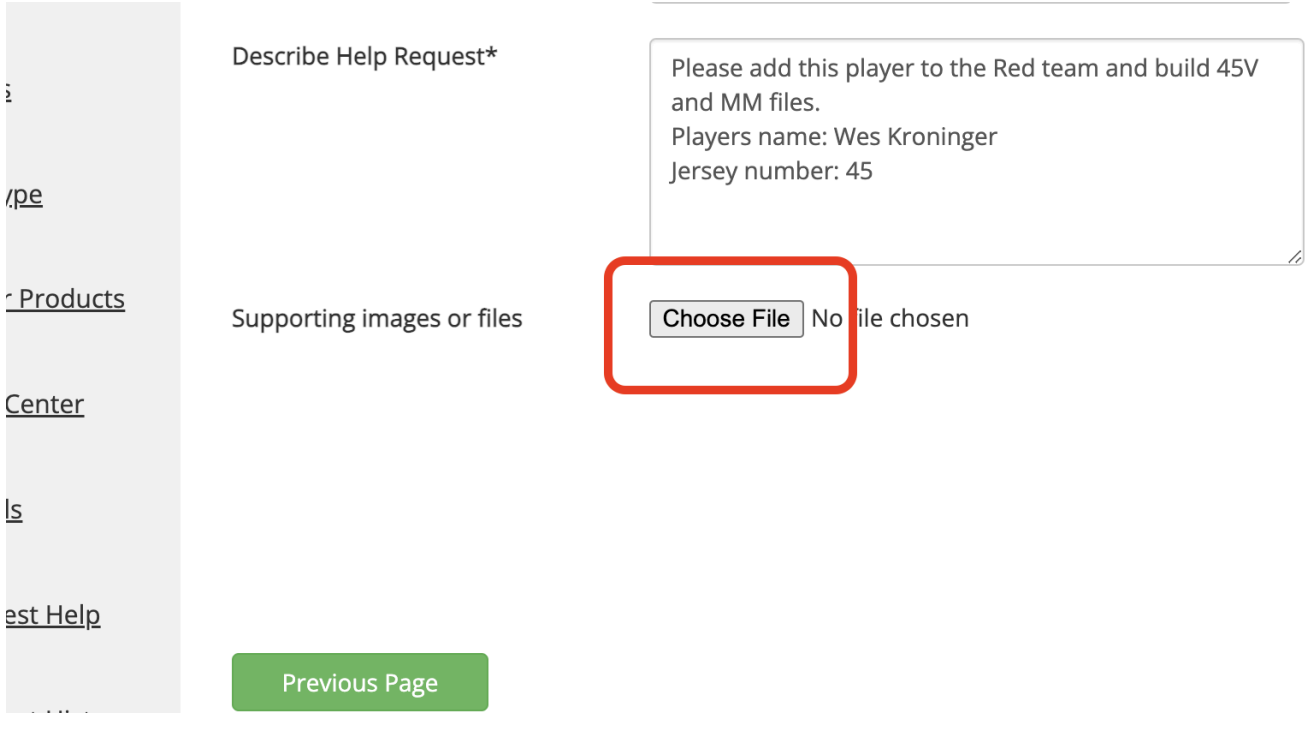

8.) Click on "Add to Cart" and continue adding requests to your cart if needed.

Page

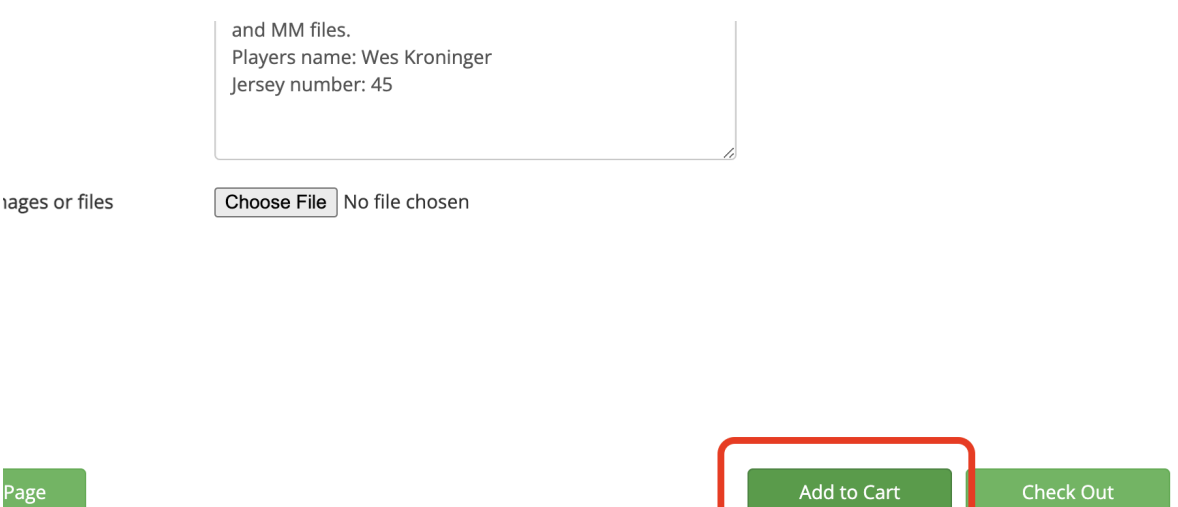

9.) Once all of your requests have been added to your cart proceed to your cart to check out.

dd to Cart

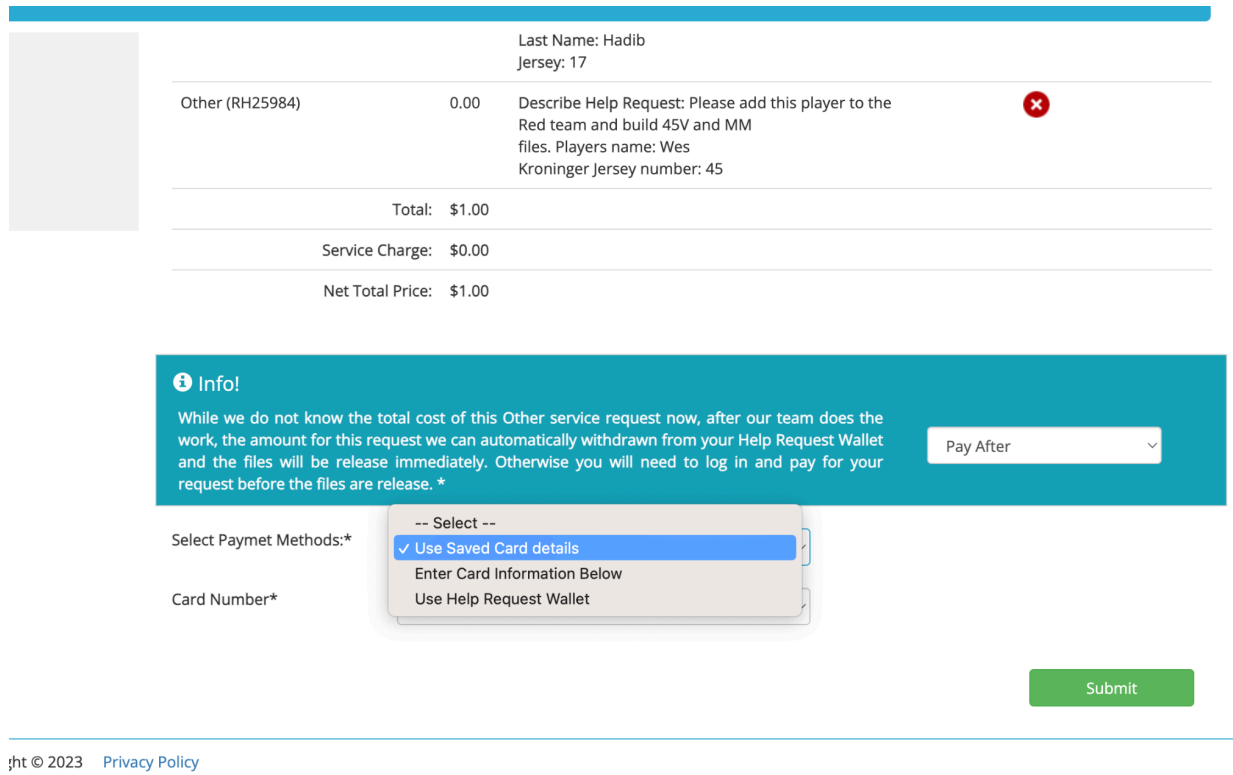

That's it!

Once your help request is completed, we will email you, the email will include a direct download link to your files.